三位

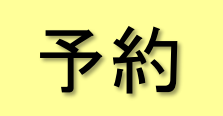

# 子約 またり 貸出中の本を予約する

★貸出中の本に予約をかけることができます。

#### ■ 概要

- ・借りたい本が、工学分館や他館ですべて貸出中の場合は、予約することができます。 (5冊まで)
- ・予約した本が返却されると、メールで通知されます。(申込時にメールアドレスを入力した場合のみ)

※事前に MyLibrary でメールアドレスを登録しておくと、申込時に選択するだけで済みます。 <mark>おすすめ</mark>

·到着メール等、連絡があったら7日以内に借りに来て下さい。来ない場合は予約を解除します。

■ 予約手続き

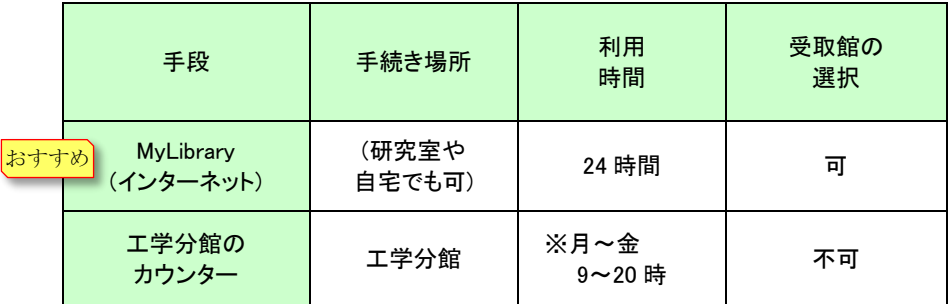

※学生の長期休業期間は、開館時間が 9~17 時となる期間があります。

#### ■ 予約できない場合

- ① 研究室など、貸出できない場所にある本 (予約欄にアイコンが出ません)
- ② 工学分館に同じ本があって、貸出中でない場合 (それを借りてください)
- ③ (返却が遅れたことにより) 貸出停止中の場合
- ④ すでに予約している本と同じ本(=複本)に対して、予約をかけようとした場合

## ■ MyLibrary で予約するには?

① MyLibrary にログインする

https://opac.library.tohoku.ac.jp/opac/opac\_search/

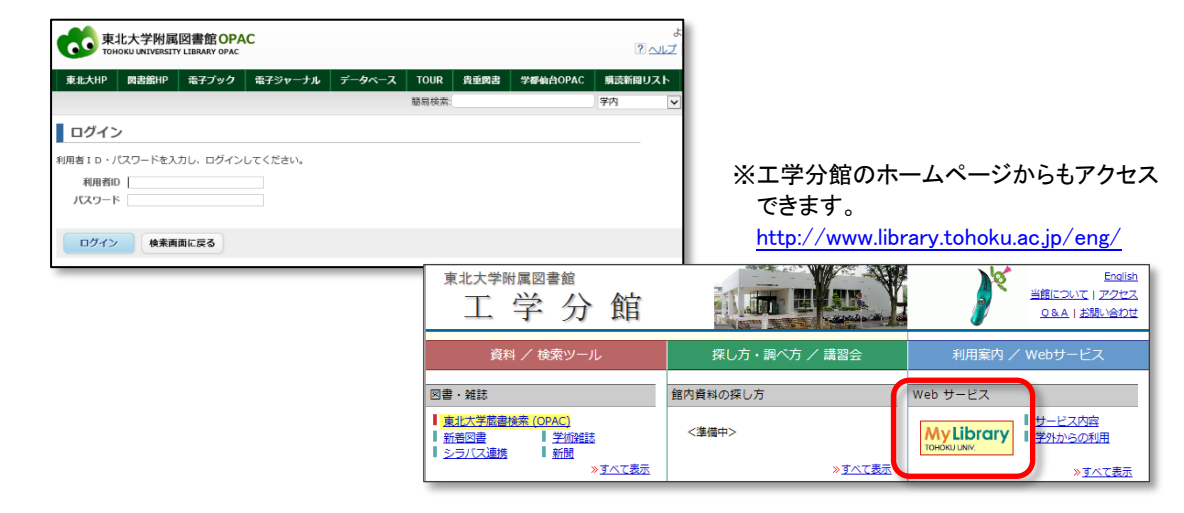

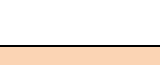

注意

② 「学内」タブの検索窓で、予約したい本を検索する

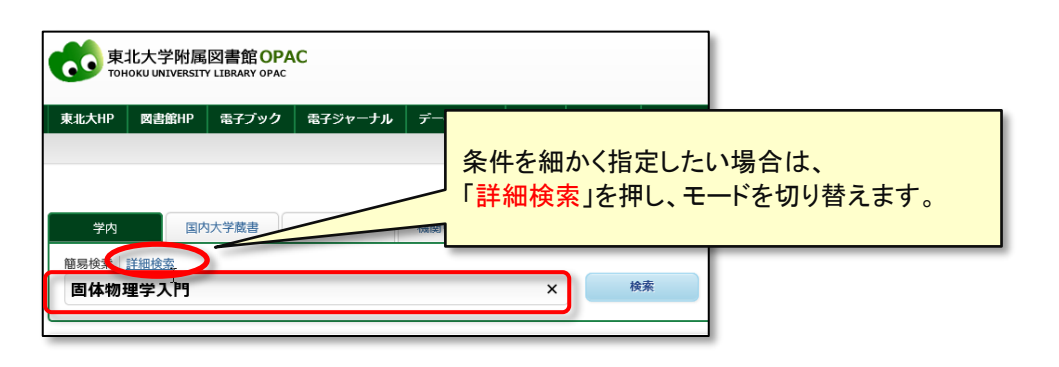

### ③ 予約したい本を選択する

▼検索結果画面で、借りたい本のタイトルをクリックして、詳細画面を開きます。

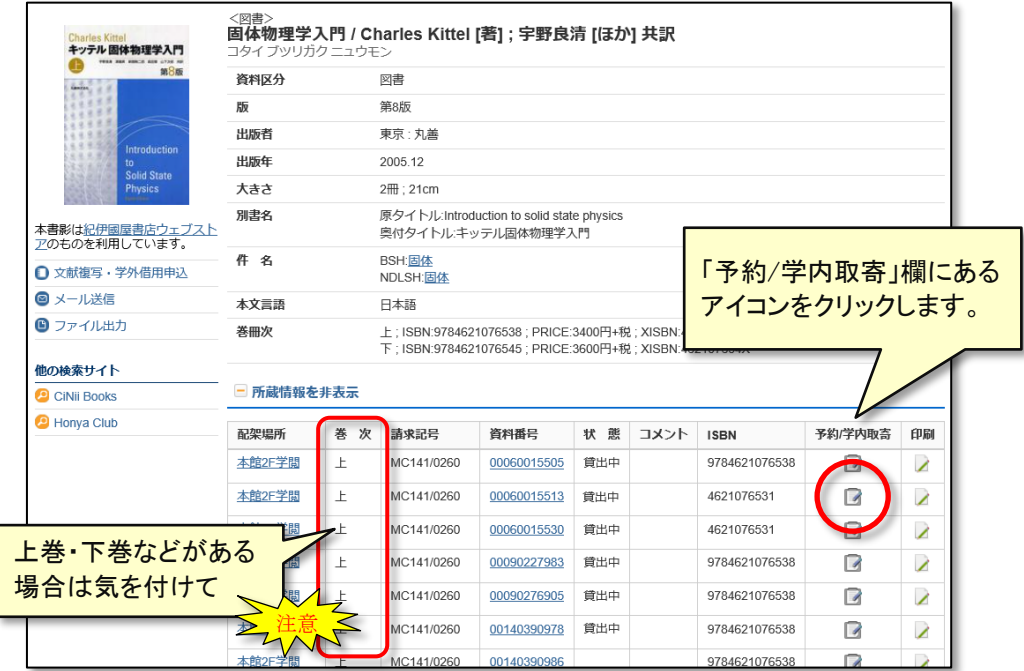

※同じ本が複数冊ある場合は、他館の蔵書も含め一番早く利用できるようになったものが確保されますので、 どのアイコンを選択しても大丈夫です。

④ 本を受け取る場所を指定する

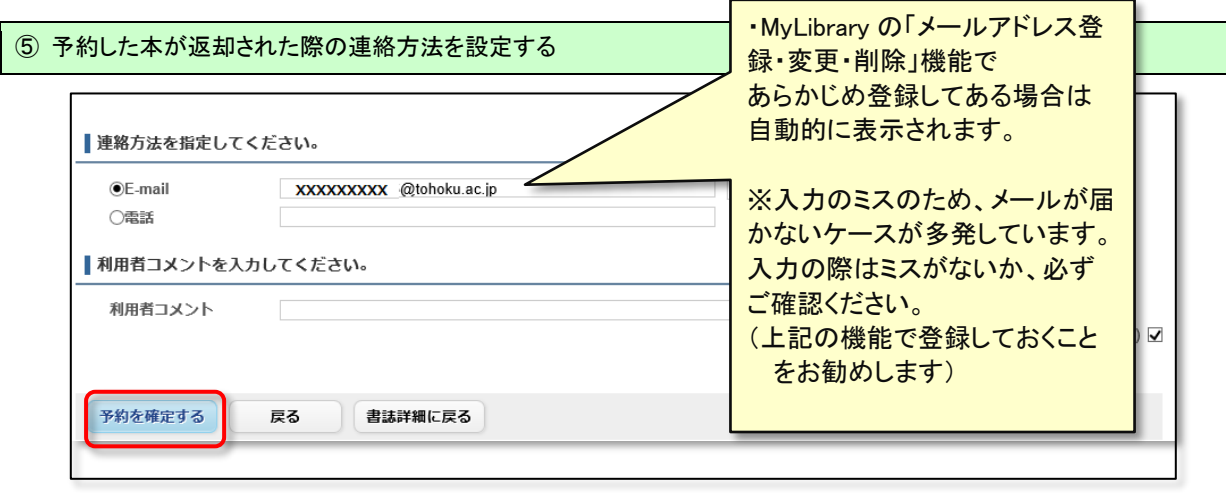